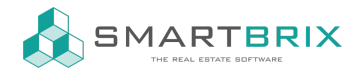

## Kostenarten verwalten

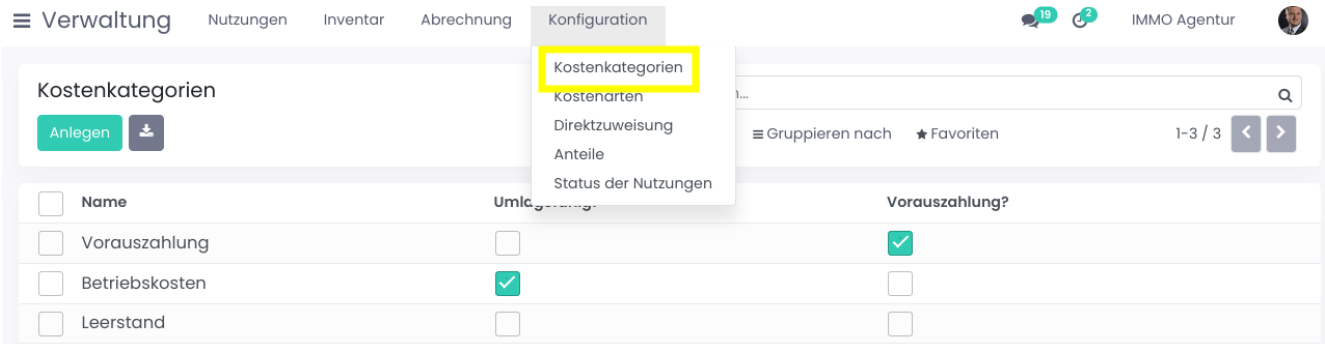

Unter "Konfiguration" - "Kosten-Kategorie" wird festgelegt, ob die Kosten umlagefähig oder eine Vorauszahlung sind. Hier sind keine Anpassungen notwendig.

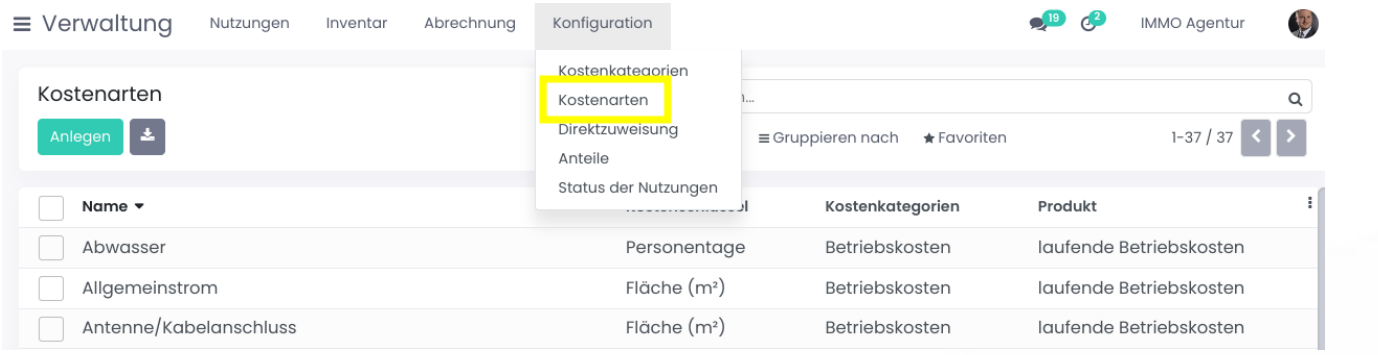

Unter "Konfiguration" - "Kostenarten" können die bestehenden Kostenarten ergänzt und angepasst werden.

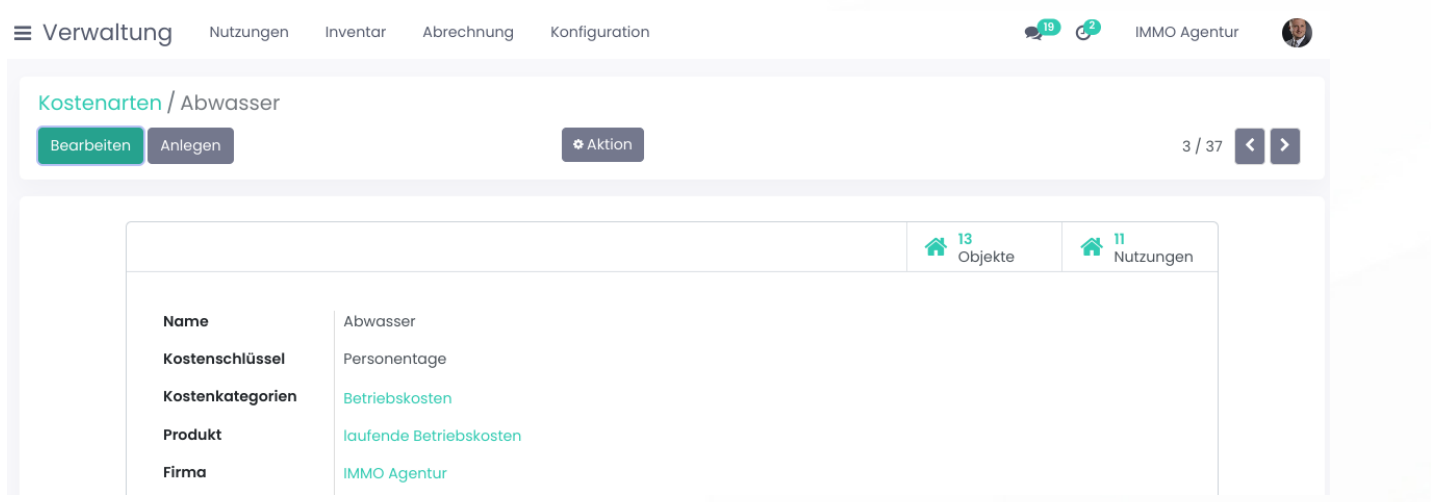

Es können von einer Kostenart mehrere Einträge mit unterschiedlichen Kostenschlüsseln erstellt werden, falls diese

 $\leftarrow$  +49 2761 835 10 72 @ invoicing@smartbrix.io  $\bullet$  http://www.smartbrix.io

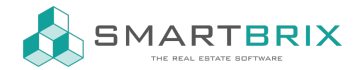

bei den Objekten unterschiedlich abgerechnet werden.

Als Produkt ist zwischen "laufenden Betriebskosten" und "Heizkosten" zu unterscheiden, falls die Heizkosten einzeln abgerechnet und auf ein eigenes Konto gebucht werden sollen.

Über die Smartbuttons "Objekte" und "Nutzungen" sehen Sie, welche Zuordnungen zu dieser Kostenart bestehen.

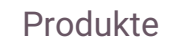

Mietübersicht

Mieterselbstauskunft

Die Kostenarten werden an den Objekten und den Nutzungen hinterlegt.

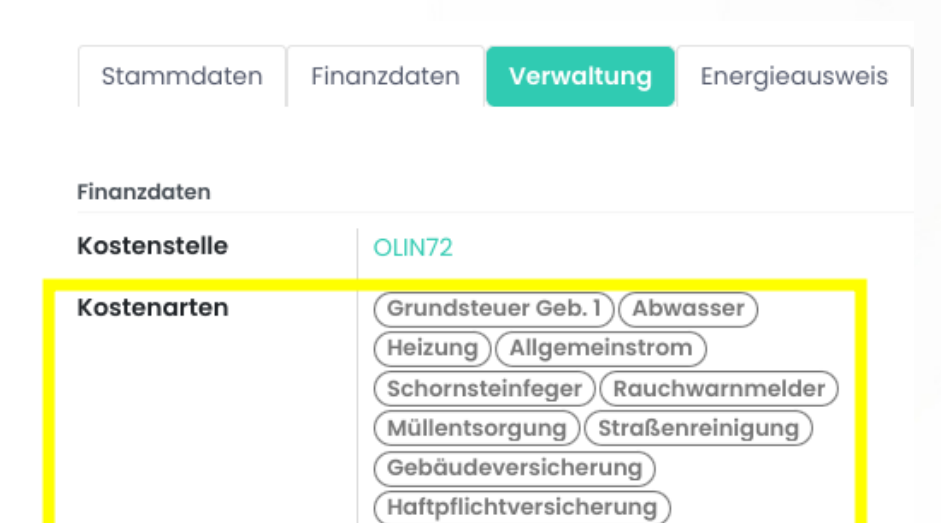

Dokumente

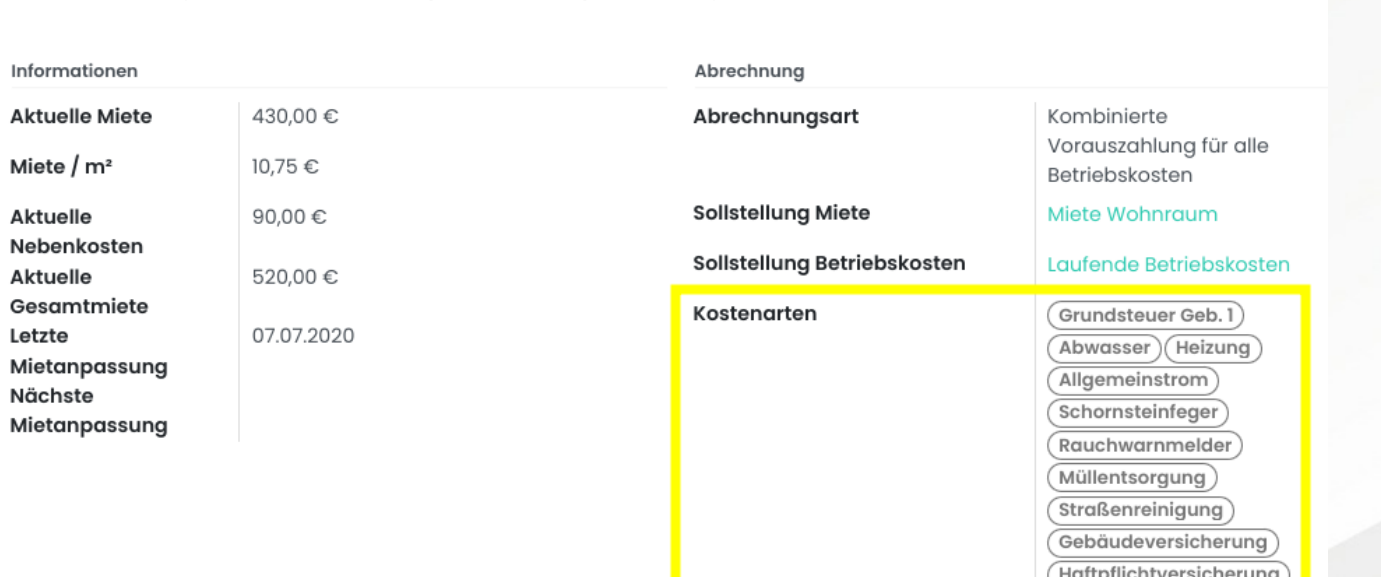

Einheiten

Bei Mehrfamililenhäusern werden am Gebäude alle Kostenarten hinterlegt. An der Einheit und den Nutzungen können einzelne Kostenarten entfernt werden, die nicht abgerechnet werden.

 $\leftarrow$  +49 2761 835 10 72 @ invoicing@smartbrix.io  $\bullet$  http://www.smartbrix.io

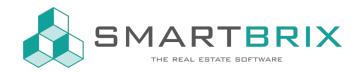

Wird erst das Hauptobjekt angelegt, werden die Kostenarten auf das Unterobjekt übertragen. Es ist aber auch über eine Aktion möglich bei Unterobjekten die Kostenarten vom Hauptobjekt manuell zu übernehmen. Zudem können aus markierten Objekten Kostenarten entfernt werden.

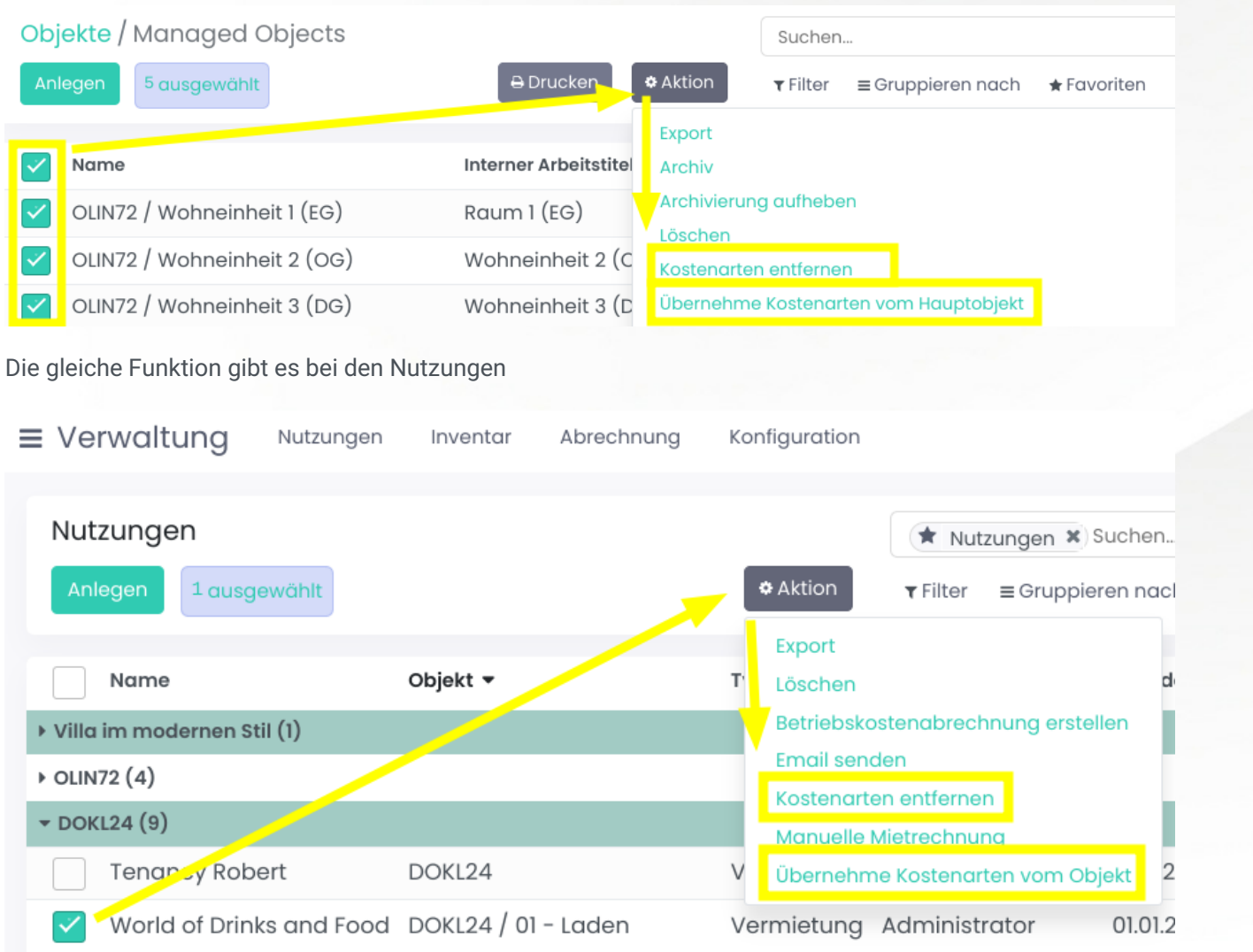

## Nutzungen

Ob die Heizkosten einzeln ausgewiesen werden soll, wird an der Nutzung bei "Abrechnungsart" ausgewählt.

 $\leftarrow$  +49 2761 835 10 72 @ invoicing@smartbrix.io  $\bullet$  http://www.smartbrix.io

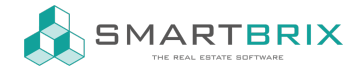

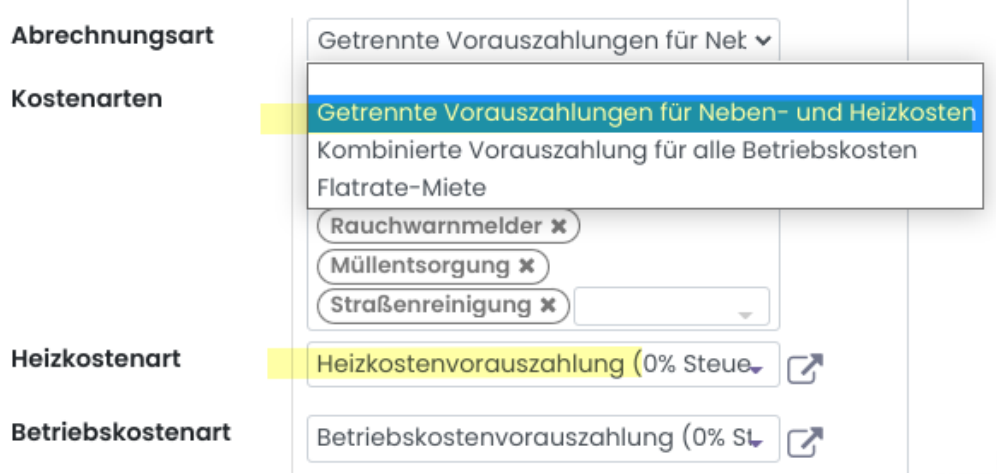

In der Nutzung werden Kostenarten für die Heiz- und Betriebskostenart hinterlegt. Hierbei handelt es sich um die Vorauszahlungen.

Aus diesem Grund müssen Kostenarten ausgewählt sein, die mit einer Kosten-Kategorie verknüpft sind, die als Vorauszahlung markiert sind.

Tipp: Für die manuelle Erstellung von Vorauszahlungen erstellen Sie einen negativen Journaleintrag mit der Kostenart Betriebskostenvorauszahlung. Der Eintrag kann als Summe für das ganze Jahr erstellt werden:

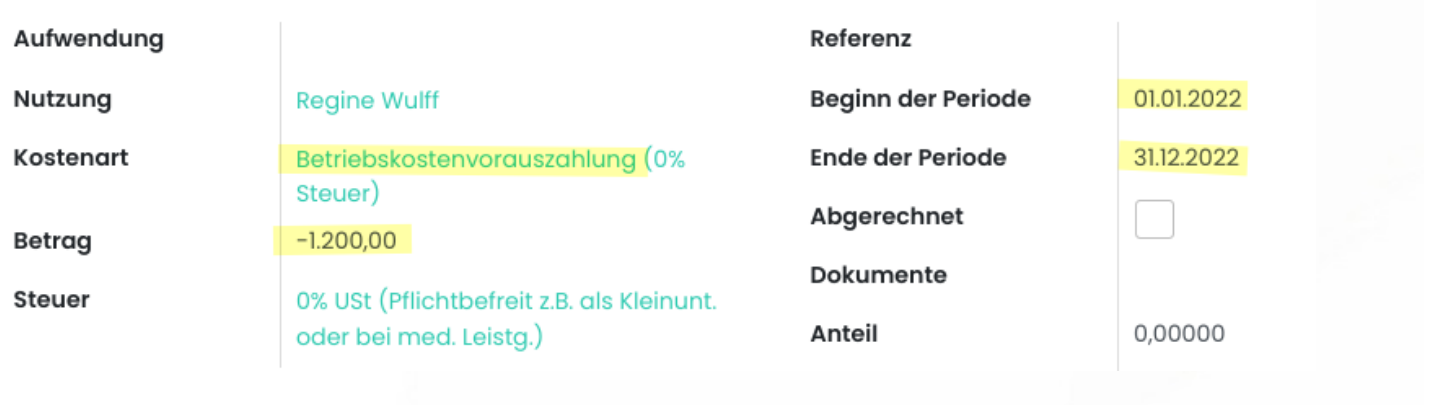

Hinweise zur Direktzuweisung:

## [Direktzuweisung](https://www.odoo-bs.com/knowsystem/direktzuweisung-kostenart-50)

 $\leftarrow$  +49 2761 835 10 72 @ invoicing@smartbrix.io  $\bullet$  http://www.smartbrix.io